# **KATEGORIE A - ZÁKLADNÍ ŠKOLY KRAJSKÉ KOLO**

### NÁZEV SOUTĚŽNÍHO PROJEKTU: ŠKOLNÍ VÝLET

## ZADÁNÍ PROJEKTU

Letos jsi byl pověřen organizací soutěžního odpoledne pro žáky okolních malotřídních škol. Vedení školy se rozhodlo, že jako poděkování realizačnímu týmu (celkem 20 pořadatelů akce) povolí dvoudenní školní výlet dle vlastního výběru. Ty jsi jako hlavní organizátor dostal za úkol naplánovat a zorganizovat dvoudenní výlet do Bratislavy. V Bratislavě plánujete mimo jiné navštívit zoologickou zahradu.

V krajském kole soutěže OfficeArena 2016 je tvým úkolem zpracovat následující dokumenty:

- 1. Kalkulaci nákladů na školní výlet pro 20 žáků a dva dospělé třídního učitele a výherce ankety "Nejoblíbenější učitel/ka školy" – ubytování, doprava, vstupné.
- 2. Obrázkovou myšlenkovou mapu na téma zajímavosti a památky Bratislavy.
- 3. Interaktivní mapu s plánem cesty do Bratislavy, základní informace o Bratislavě, hostelu, ZOO, celkový rozpočet výletu.

#### *ÚKOL 1 – APLIKACE MICROSOFT EXCEL – ŠKOLNÍ VÝLET DO BRATISLAVY*

Jako hlavní organizátor školního výletu máš naplánovat dvoudenní cestu autobusem do Bratislavy. Ubytování máš rezervováno v hostelu Mansard<sup>1</sup> (Obchodna 52, Staré Město, 811 06 Bratislava, Slovensko). Cena ubytování na jednu noc pro dvě osoby ve dvoulůžkovém pokoji včetně snídaně je 948 Kč.

Před odjezdem každý účastník výletu složil zálohu ve výší 1 000 Kč (celkem 20 000 Kč). Obě paní učitelky mají celý výlet zdarma (ubytování + doprava) jako pedagogický doprovod.

Tvé úkoly:

1

- 1. Otevři nový sešit. Vytvoř nový list, pojmenuj ho Doprava, změň barvu záložky.
- 2. Na internetu zjisti počet kilometrů od školy do hostelu v Bratislavě.
- 3. Vytvoř tabulku Cena dopravy, která bude mít následující řádky:

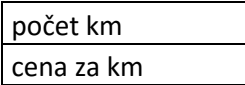

<sup>1</sup> Zdroj[: http://www.booking.com/hotel/sk/hostel-mansard.cs.html?aid=357024;label=gog235jc-city-cs-sk](http://www.booking.com/hotel/sk/hostel-mansard.cs.html?aid=357024;label=gog235jc-city-cs-sk-bratislava-unspec-cz-com-L%3Acs-O%3AwindowsSnt-B%3Achrome-N%3AXX-S%3Abo-U%3Ac;sid=02b4edddd63ea7ca47731c3e08cef78e;dcid=12;checkin=2016-06-10;checkout=2016-06-11;dest_id=-840999;dest_type=city;dist=0;highlighted_blocks=53782504_88562987_0_1;room1=A%2CA;sb_price_type=total;srfid=816084f04c6cb3707a66d1f83c895d3c2593ca05X6;type=total;ucfs=1&)[bratislava-unspec-cz-com-L%3Acs-O%3AwindowsSnt-B%3Achrome-N%3AXX-S%3Abo-](http://www.booking.com/hotel/sk/hostel-mansard.cs.html?aid=357024;label=gog235jc-city-cs-sk-bratislava-unspec-cz-com-L%3Acs-O%3AwindowsSnt-B%3Achrome-N%3AXX-S%3Abo-U%3Ac;sid=02b4edddd63ea7ca47731c3e08cef78e;dcid=12;checkin=2016-06-10;checkout=2016-06-11;dest_id=-840999;dest_type=city;dist=0;highlighted_blocks=53782504_88562987_0_1;room1=A%2CA;sb_price_type=total;srfid=816084f04c6cb3707a66d1f83c895d3c2593ca05X6;type=total;ucfs=1&)

[U%3Ac;sid=02b4edddd63ea7ca47731c3e08cef78e;dcid=12;checkin=2016-06-10;checkout=2016-06-](http://www.booking.com/hotel/sk/hostel-mansard.cs.html?aid=357024;label=gog235jc-city-cs-sk-bratislava-unspec-cz-com-L%3Acs-O%3AwindowsSnt-B%3Achrome-N%3AXX-S%3Abo-U%3Ac;sid=02b4edddd63ea7ca47731c3e08cef78e;dcid=12;checkin=2016-06-10;checkout=2016-06-11;dest_id=-840999;dest_type=city;dist=0;highlighted_blocks=53782504_88562987_0_1;room1=A%2CA;sb_price_type=total;srfid=816084f04c6cb3707a66d1f83c895d3c2593ca05X6;type=total;ucfs=1&) 11; dest $id=-$ 

[<sup>840999;</sup>dest\\_type=city;dist=0;highlighted\\_blocks=53782504\\_88562987\\_0\\_1;room1=A%2CA;sb\\_price\\_type=tot](http://www.booking.com/hotel/sk/hostel-mansard.cs.html?aid=357024;label=gog235jc-city-cs-sk-bratislava-unspec-cz-com-L%3Acs-O%3AwindowsSnt-B%3Achrome-N%3AXX-S%3Abo-U%3Ac;sid=02b4edddd63ea7ca47731c3e08cef78e;dcid=12;checkin=2016-06-10;checkout=2016-06-11;dest_id=-840999;dest_type=city;dist=0;highlighted_blocks=53782504_88562987_0_1;room1=A%2CA;sb_price_type=total;srfid=816084f04c6cb3707a66d1f83c895d3c2593ca05X6;type=total;ucfs=1&) [al;srfid=816084f04c6cb3707a66d1f83c895d3c2593ca05X6;type=total;ucfs=1&](http://www.booking.com/hotel/sk/hostel-mansard.cs.html?aid=357024;label=gog235jc-city-cs-sk-bratislava-unspec-cz-com-L%3Acs-O%3AwindowsSnt-B%3Achrome-N%3AXX-S%3Abo-U%3Ac;sid=02b4edddd63ea7ca47731c3e08cef78e;dcid=12;checkin=2016-06-10;checkout=2016-06-11;dest_id=-840999;dest_type=city;dist=0;highlighted_blocks=53782504_88562987_0_1;room1=A%2CA;sb_price_type=total;srfid=816084f04c6cb3707a66d1f83c895d3c2593ca05X6;type=total;ucfs=1&)

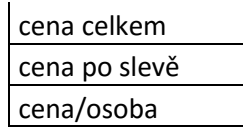

- 4. Vypočítej celkovou cenu dopravy. Nezapomeň započítat cestu tam i zpět. Základní cena za 1 km je 27 Kč s DPH. Celkovou cenu dopravy rozpočítej na 20 účastníků. Dopravní společnost (dlouhodobý obchodní parter školy) dává **10 % slevu** z celkové ceny.
- 5. Vytvoř nový list **Rozpočet**, změň barvu záložky.
- 6. Vytvoř tabulku **Rozpoče**t, která bude mít následující sloupce.

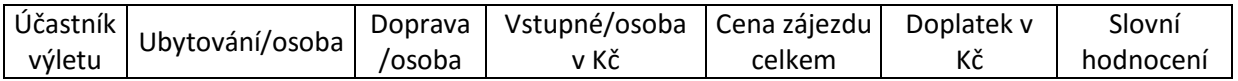

- **Účastník výletu** vyplňovat budete buď žák, nebo učitel.
- **Ubytování/osoba** vypočítej cenu ubytování na osobu. Pamatuj, že obě paní učitelky mají ubytování zdarma. Pamatuj, že cena dvoulůžkového pokoje je **948 Kč.**
- ⇒ **Doprava/osoba** stáhni cenu dopravy na osobu z tabulky Cena dopravy (list Doprava). Pamatuj, že obě paní učitelky mají dopravu zdarma.
- **Vstupné** přepočítej ceny vstupného na osobu **v Kč** (celkem pro 20 žáků a 2 paní učitelky) dle aktuálního kurzu měn ČNB (vytvoř samostatnou tabulku s aktuálním kurzem). Informace o vstupném najdeš v následující tabulce:

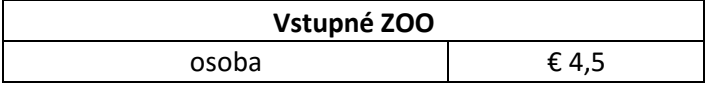

- **Cena zájezdu celkem**  vypočítej celkovou cenu výletu.
- **Doplatek v Kč** vypočítejte doplatek zájezdu za předpokladu, že žáci platili zálohu 1000 Kč a paní učitelky nikoliv.
- **Slovní hodnocení** ve sloupci bude vypsáno **Doplatek** nebo **Přeplatek** dle údajů ve sloupci Doplatek v Kč. Použijte funkci Když. Pomocí podmíněného formátování červeně zvýrazni doplatek.
- 7. Ve všech tabulkách zadej správné datové typy, čísla zaokrouhli na celá čísla. Tabulky graficky uprav.
- 8. Do záhlaví listu vpravo vlož **aktuální datum**, na střed své **jméno a příjmení**. Do zápatí na střed napiš **Soutěž Office Arena 2016**.
- 9. Sešit ulož jako **jmeno\_prijmeni\_nazevskoly\_excel.xlsx** a odevzdej na úložiště.

## *ÚKOL 2 – APLIKACE MICROSOFT WORD - POZVÁNKA*

Vytvoř poutavou interaktivní obrázkovou myšlenkovou mapu (minimálně dvě větve) na téma zajímavosti Bratislavy. Dokument v aplikaci Microsoft Word bude splňovat následující požadavky:

- 1. Celá myšlenková mapa bude na jednu stranu
- 2. Velikost papíru A3
- 3. Orientace stránky na šířku
- 4. Okraje úzké
- 5. Vhodná barva stránky
- 6. Střed mapy Bratislava, první větev názvy zajímavostí či památek, podvětev stručný, heslovitý, čitelný popis zajímavosti či památky
- 7. Text bude umístěn do tvaru, doplněn vhodnými obrázky s aktivním hypertextovým odkazem na odpovídající internetovou stránku
- 8. Jednotlivé větve mapy se budou lišit barvou

Hotovou mapu ulož jako **jmeno\_prijmeni\_nazevskoly\_word.docx** a odevzdej na úložiště.

#### *ÚKOL 3 – APLIKACE MICROSOFT POWERPOINT - FOTOALBUM*

Vytvoř prezentaci, která shrne celý školní výlet. Prezentace bude mít následující strukturu:

- $\Rightarrow$  Titulní snímek prezentace.
- $\Rightarrow$  Obsah prezentace s aktivními odkazy na odpovídající snímky.
- $\Rightarrow$  Interaktivní mapa cesty s plánem cesty do Bratislavy, s aktivními odkazy na začátek cesty (škola) a konec cesty (hostel v Bratislavě).
- $\Rightarrow$  Na snímku s interaktivní mapou bude vytvořena animace, kdy obrázek automobilu přejede trasou od počátku k cíli.
- $\Rightarrow$  Na dalších třech snímcích budou základní informace o Bratislavě, informace o hostelu, o ZOO. Text bude stručný, heslovitý, doplněný vhodnými obrázky, odkazy, videy apod. Dbej na autorská práva.
- $\Rightarrow$  Koláčový graf, který zobrazí jednotlivé položky rozpočtu v procentech (ubytování, dopravu a vstupné).
- $\implies$  Poděkování a závěr prezentace.

Snímky prezentace vhodně propoj pomocí **odkazů** a **tlačítek akcí**. Prezentace celkově graficky uprav, animuj, přidej přechody snímků. V poznámkách snímků nezapomeň uvádět zdroje.

Hotovou práci ulož jako **jmeno\_prijmeni\_nazevskoly\_pp.pptx** a odevzdej na úložiště.